# PowerSchoo

## **Searching Student Records**

PowerSchool provides powerful tools to search the database of students at your school.<br>On the PowerSchool start page, use the box labeled "Search Students" to find students by surname. For example, enter MA to find all stu whose last names begin with MA.

#### **Field / Value Searching**

PowerSchool stores student information in fields. For example, the "first\_name" field stores the students' first names. The "DOB" filed stores the students' date-of-birth. Search the various student fields based on the information you are looking for. The following is an example of how to search student records.

Suppose you would like to find all of the students in your school whose first name is Jenny. Type the following into the search box:

first\_name=jenny

PowerSchool displays the search results for all students named Jenny. This is a search command line; a line of text that is commanding PowerSchool to perform a search.

Every search command line is broken into three parts: a field name (such as first\_name or grade\_level or DOB); a comparator (such as =); and the<br>search argument itself (in the example, jenny is the search argument).<br>The ge

Tield name] [comparator] [search argument]<br>On the PowerSchool start page, select the View Field List link below the Search Students box to view a list of available field names. The following table lists the comparators you can use:

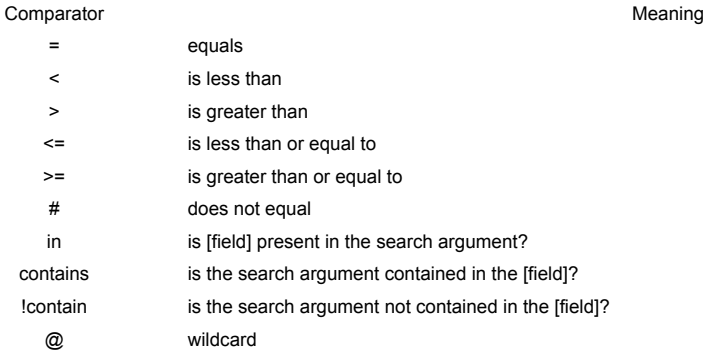

The comparator "in" is a powerful tool that allows you to verify if the value of the field matches any search argument in a list you provide. For<br>example, to obtain a single list of all 9th, 10th, and 11th graders in your

commas. The comparator "contains" is another powerful search tool. For example, you want to find all of the students in your school who live on Cherry Lane. Enter the following search command line:

mailing\_street contains Cherry Lane<br>Lane, or 24230 Cherry Lane Parkway; anything that contains in the mailing\_street field it does not matter if the mailing\_street field is 194 Cherry<br>Lane, or 24230 Cherry Lane Parkway; an

Cherry Lane. Enter the following search command line: mailing\_street !contain Cherry Lane

PowerSchool displays all students with Cherry Lane not appearing anywhere in the mailing\_street field. It does not matter if the mailing\_street field<br>is 194 Cherry Lane, or 24230 Cherry Lane Parkway; anything that contains the following search command line:

first\_name =  $ien@$ 

PowerSchool displays all students with the first name that begins with jen.

#### **Special Groups**

In addition to simple field/value searching, you may search for special groups, such as "transferred-in". With a single command in the search field,<br>you can select a set of students using criteria which would be impossibl

#### **Search Who is Selected**

transferred‑in All students who have been transferred into this school, but not yet re-enrolled. In database terms, this means that the "SchoolID"<br>is for the current school, but the "Enrollment\_SchoolID" is for some other school, AND tha

### **Search Prefixes**

There are three search prefixes you may wish to use. A search prefix adjusts how the search is carried out. Note that you will always follow the prefix by a search term; a prefix is never valid all by itself on the search line.

#### **Prefix Effect on Search Line**

- / Include non-active students. Normal searches are restricted to the actively enrolled student body of the school. However, especially when<br>transferring students in from another school, you may sometimes wish to locate stude
- Search within results. For example, to find all students transferred in after 4/10/2006, search first for "transferred-in", then search for<br>"&/ExitDate>4/10/2006". Note that the "&" must come BEFORE any "/" prefix.

Add results of new search. For example, to find all tenth graders and all ninth graders with the field "InstrLevel" set to "Advanced" you<br>might search for "Grade\_Level=9" and then "&InstrLevel=Advanced", and finally for "+

Copyright© 2005 - 2013 Pearson Education, Inc., or its affiliate(s). All rights reserved.